## **(APP)**

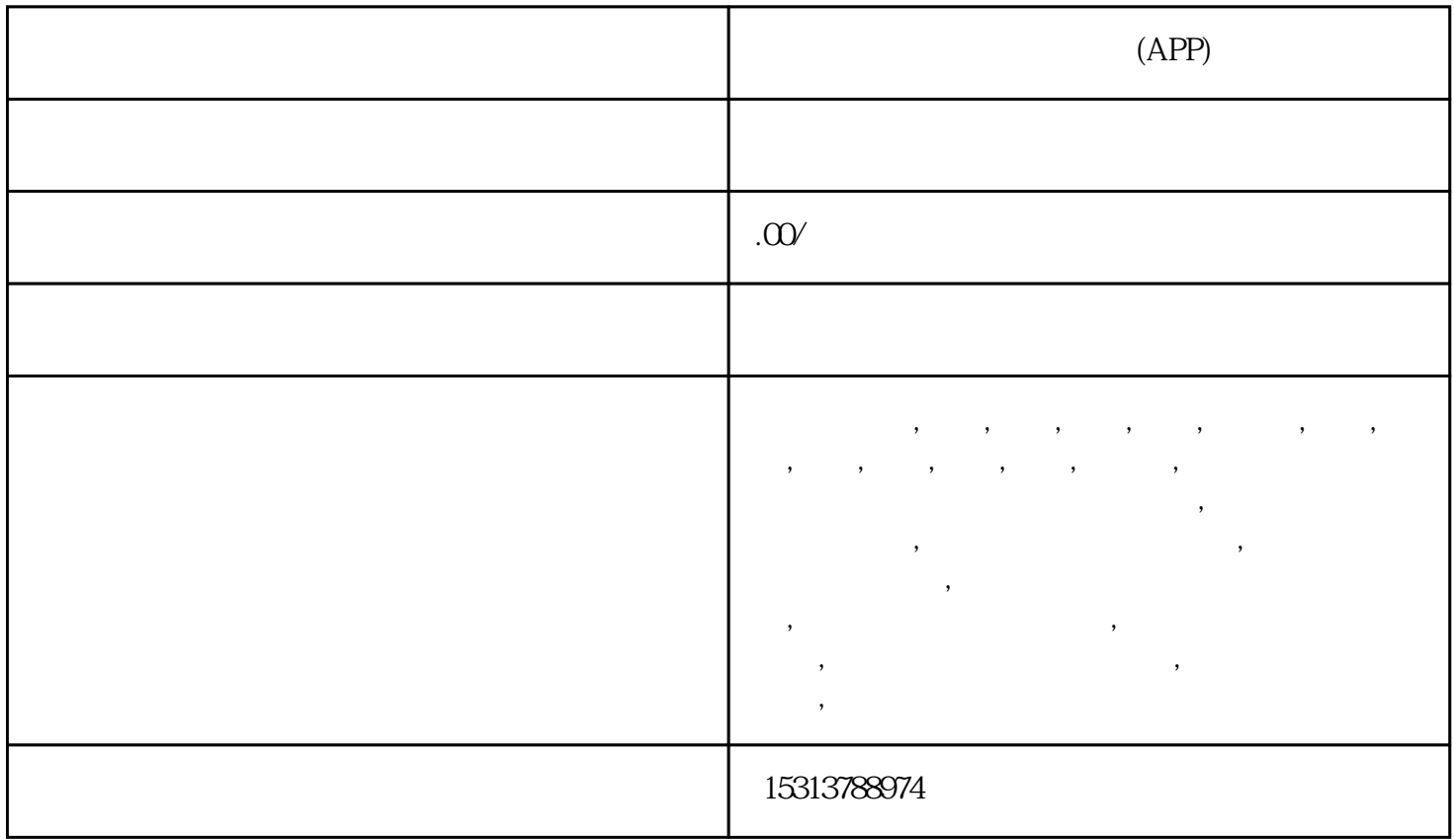

 $(APP)$ 

北京市企业登记e窗通服务平台,北京工商注册登记需要法人、股东、监事等人员必须在北京工商局官方 APP中实名认证。具体流程如下: e APP APP 1 Apple Store " e " " "  $2$  e  $\hspace{1cm}$  e  $\hspace{1cm}$  e  $\hspace{1cm}$   $\hspace{1cm}$  e  $\hspace{1cm}$   $\hspace{1cm}$   $\hspace{1cm}$   $\hspace{1cm}$   $\hspace{1cm}$   $\hspace{1cm}$   $\hspace{1cm}$   $\hspace{1cm}$   $\hspace{1cm}$   $\hspace{1cm}$   $\hspace{1cm}$   $\hspace{1cm}$   $\hspace{1cm}$   $\hspace{1cm}$   $\hspace{1cm}$   $\hspace{1cm}$   $\hspace{1cm}$ 

 $1$ 2、点击"身份确认"按钮,进入登录界面,如下图:

3、选择"个人身份确认",填写完整被认证人的信息,点击"进入",如下图:

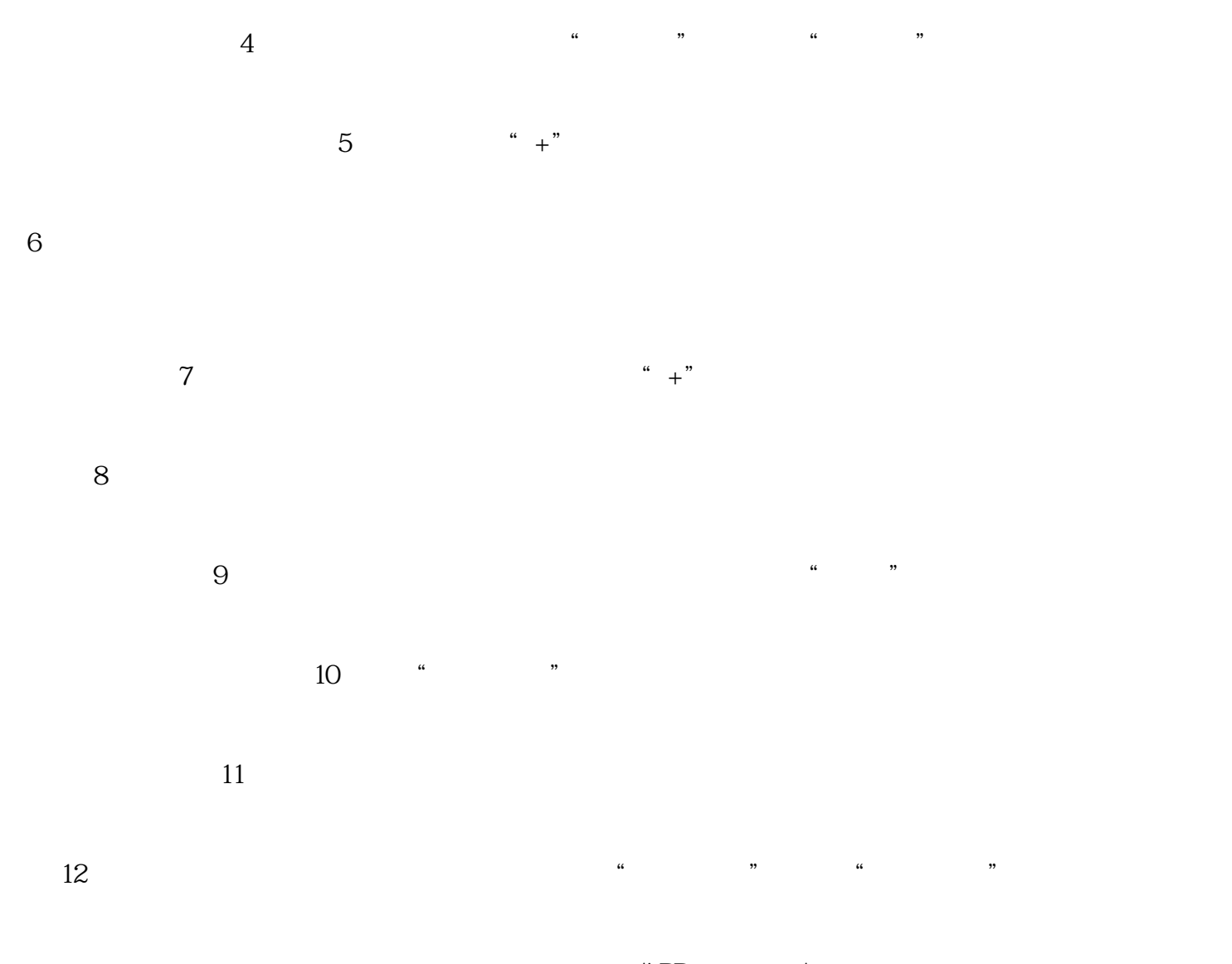

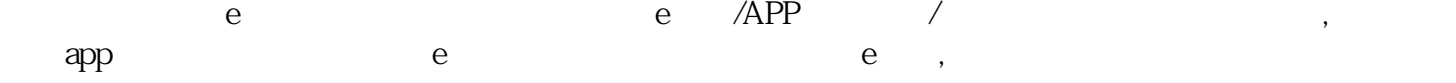

.

 $\,$ ,  $\,$ ,  $\,$ ,  $\,$ ,  $\,$ ,  $\,$ ,  $\,$ ,  $\,$ ,  $\,$ ,  $\,$ ,  $\,$ ,  $\,$ ,  $\,$ ,  $\,$ ,  $\,$ ,  $\,$ ,  $\,$ ,  $\,$ ,  $\,$ ,  $\,$ ,  $\,$ ,  $\,$ ,  $\,$ ,  $\,$ ,  $\,$ ,  $\,$ ,  $\,$ ,  $\,$ ,  $\,$ ,  $\,$ ,  $\,$ ,  $\,$ ,  $\,$ ,  $\,$ ,  $\,$ ,  $\,$ ,  $\,$ 北京工商代办,北京代办执照,虚拟注册地址请登录:http://www.bgs123.com/